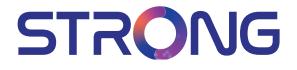

# androidty

## 4K Ultra HD Box **LEAP-S1**

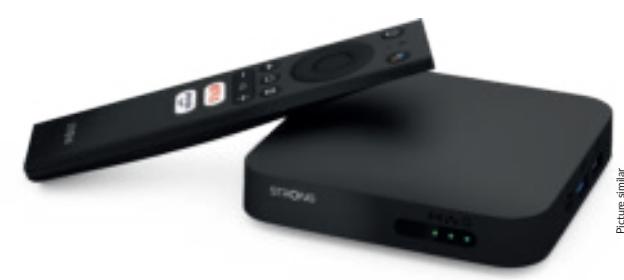

User manual Bedienungsanleitung Manuel d'utilisation Manuale utente Manual del usuario Manual do utilizador Használati útmutató Uživatelský manuál

Používateľská príručka Brugervejledning Brukerveiledning Gebruiksaanwijzing Användarhandbok Korisnički priručnik Ръководство на потребителя Посібник користувача

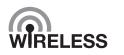

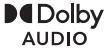

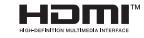

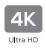

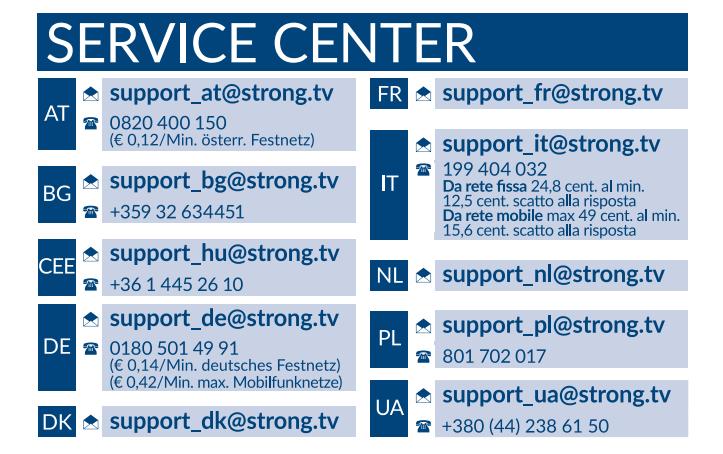

Supplied by STRONG Austria Represented by STRONG Ges.m.b.H. Teinfaltstraße 8/4.Stock A-1010 Vienna, Austria Email: support\_at@strong.tv

### **CONTENUTI**

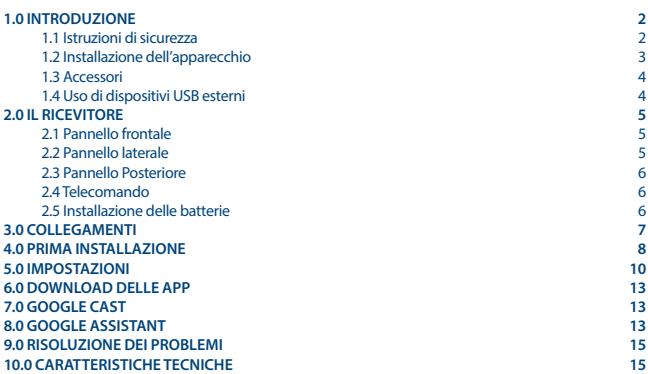

#### **DICHIARAZIONE DI CONFORMITÀ UE SEMPLIFICATA**

Con la presente, STRONG dichiara che il dispositivo LEAP-S1 è conforme alla Direttiva 2014/53 / UE.

Il testo completo della Dichiarazione europea di conformità è disponibile al seguente indirizzo Internet: <http://www.strong.tv/en/doc>

Prodotto soggetto a modifiche. Come conseguenza della continua ricerca e sviluppi tecnologici, le specifiche tecniche e l'aspetto del prodotto possono cambiare. Google, Google Play, YouTube, Android TV e altri marchi sono marchi registrati di Google LLC. Wi-Fi é un marchio registrato della Wi-Fi Alliance®. Astra è un marchio registrato di SES Astra. Eutelsat e Hot Bird sono marchi registrati di Eutelsat Comunications. Skype è un marchio commerciale registrato di Skype. STRONG non è affiliata, sponsorizzata, autorizzata o in altro modo associata a/con il gruppo di aziende Skype. HDMI, il logo HDMI e Alta-Definizione Multimedia Interfaccia sono marchi o marchi registrati di HDMI Licensing LLC negli Stati Uniti ed in altri paesi. Prodotto su licenza di Dolby Laboratories. Dolby Audio e il simbolo della doppia D sono marchi di Dolby Laboratories. Tutti i nomi dei prodotti sono marchi o marchi registrati dei rispettivi proprietari.

© STRONG 2022. Tutti i diritti riservati.

## <span id="page-3-0"></span>**1.0 INTRODUZIONE**

Grazie per aver scelto il TV Box Android 4K Ultra HD di STRONG. Il TV Box è il risultato dell'ultima tecnologia, offre un'ampia gamma di applicazioni ed è estremamente versatile. Vivete nuove esperienze esplorando il mondo Android e godetevi la visione di programmi IP, via cavo, terrestri e satellitari in Alta Definizione e via satellite e addirittura in Ultra Alta Definizione!!

### **1.1 Istruzioni di sicurezza**

Leggere le istruzioni prima di utilizzare il dispositivo. Conservare le istruzioni per consultazioni future.

- Utilizzare esclusivamente gli accessori specificati o forniti dal produttore (quali adattatore di corrente, batteria, ecc.).
- Prima di installare o far funzionare l'apparecchiatura leggere le informazioni elettriche riguardanti la sicurezza riportate sulla confezione.
- Per ridurre il rischio di incendio o elettrocuzione, non esporre l'apparecchio alla pioggia o all'umidità.
- Non coprire le aperture di ventilazione con oggetti quali giornali, tovaglie, tende, ecc. per permettere la corretta ventilazione.
- Non esporre l'apparecchiatura a gocciolamenti o a schizzi d'acqua e non posizionare sopra il dispositivo oggetti contenenti acqua, come ad esempio vasi.
- $\blacksquare$  Il simbolo  $\blacksquare$  indica il rischio di shock elettrico.
- Per evitare danni e ferite, fissare bene l'apparecchiatura al pavimento/parete secondo le istruzioni di installazione.
- Pericolo di esplosione della batteria se essa non viene sostituita in modo corretto. Sostituire la batteria solo con una batteria dello stesso tipo o equivalente.
- Non esporre la batteria (la batteria o le batterie o il pacco batteria) a calore eccessivo, come ad esempio luce solare, fuoco o simili.
- L'eccessiva potenza di auricolari o cuffie può provocare danni all'udito. Ascoltare la musica ad alto volume e per lunghi periodi può provocare danni all'udito.
- Per ridurre il rischio di danneggiare l'udito, abbassare il volume a un livello sicuro e adeguato e ridurre la durata di ascolto a volume alto.
- La spina dell'alimentazione o dell'accoppiatore è utilizzata come dispositivo di spegnimento e deve essere facilmente raggiungibile. Quando non è utilizzata e durante gli spostamenti. maneggiare con cura il cavo di alimentazione, es. legare il cavo di alimentazione con una fascetta o con qualcosa di simile. Tenerlo lontano da bordi taglienti o oggetti simili che possono danneggiare il cavo stesso. Prima di un nuovo utilizzo, verificare che il cavo non sia danneggiato. Quando tutte le spie luminose sono spente, significa che il dispositivo è staccato completamente dall'alimentazione.
- La batteria deve essere smaltita nel rispetto delle disposizioni ambientali.
- Non posizionare sull'apparecchio delle fiamme libere, come ad esempio delle candele accese.
- Per impedire la diffusione di incendi, tenere sempre lontano dall'apparecchio candele o fiamme libere.
- $\Box$  Il simbolo qui accanto indica che questo è un dispositivo elettrico di classe II o con doppio isolamento. È stato progettato in modo che non richieda una connessione di sicurezza con messa a terra.

#### <span id="page-4-0"></span>**Precauzioni di sicurezza**

- Non aprite l'involucro del dispositivo. In questo modo annullereste la garanzia. È pericoloso toccare l'interno del dispositivo a causa del voltaggio elevato e del possibile rischio elettrico. Per l'assistenza rivolgetevi esclusivamente a personale di servizio qualificato.
- Quando connettete i cavi, siate sicuri che il dispositivo sia disconnesso dall'alimentazione principale. Attendete qualche secondo prima di spostare il ricevitore o disconnettere altre apparecchiature
- Utilizzate solo prolunghe approvate con cavi compatibili al consumo elettrico dell'apparecchiatura installata. Assicuratevi che l'alimentazione corrisponda al voltaggio e amperaggio indicato sul retro del dispositivo.
- Rischio di esplosione se la batteria viene sostituita da un tipo diverso e sbagliato.
- Lo smaltimento di una batteria nel fuoco o in un forno caldo, o la rottura o il taglio di una batteria possono provocare un'esplosione.
- Lasciare una batteria in un ambiente circostante a temperatura estremamente elevata può provocare un'esplosione o la perdita di liquidi o gas infiammabili.
- Una batteria soggetta a una pressione dell'aria estremamente bassa può provocare un'esplosione o la perdita di liquidi o gas infiammabili.

#### **Istruzioni per il funzionamento**

- Non installare l'attrezzatura in uno spazio ristretto come ad esempio una libreria o un armadio.
- Non utilizzare l'apparecchio vicino ad aree umide e fredde, proteggere l'attrezzatura dal surriscaldamento.
- Tenere l'apparecchio lontano dalla luce diretta del sole.
- Non usare l'attrezzatura in un luogo polveroso.
- Non posizionare candele vicino alle aperture per l'areazione per evitare che del materiale estraneo possa entrare nel dispositivo.

#### **Direttiva WEEE**

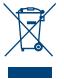

Smaltimento corretto del prodotto. Questo marchio indica che nell'UE il prodotto non deve essere smaltito insieme ai rifiuti domestici. Per evitare di danneggiare l'ambiente e per salvaguardare la salute umana, riciclare il prodotto in modo adeguato per favorire il riutilizzo sostenibile delle risorse materiali. Se si desidera restituire il dispositivo usato, utilizzare i sistemi di restituzione e raccolta o contattare il rivenditore dove è stato

acquistato il prodotto. Il rivenditore si occuperà di effettuare il riciclaggio in modo sicuro.

#### **Imballaggio**

Prima della spedizione, il dispositivo viene attentamente controllato e imballato. Quando si disimballa l'apparecchiatura, assicurarsi che siano presenti tutte le sue parti. Tenere l'apparecchio lontano dalla portata dei bambini. Si raccomanda di conservare l'imballo per tutta la durata del periodo di garanzia per proteggere perfettamente l'apparecchio nel caso di riparazioni in garanzia.

### **1.2 Installazione dell'apparecchio**

Si raccomanda di consultare un installatore professionista per installare il ricevitore. In caso contrario, seguire queste istruzioni attentamente:

- Usare un cavo coassiale schermato per ricevere al meglio i segnali dall'antenna
- Usare un cavo HDMI di alta qualità e ben schermato per avere la migliore risoluzione a schermo.
- Collegare i cavi come indicato nel manuale utente della TV e dell'antenna.

<span id="page-5-0"></span>Questo manuale fornisce tutte le istruzioni complete per l'installazione e l'uso del ricevitore. I simboli descritti di seguito hanno le seguenti funzioni:

**Attenzione** Indica un'avvertenza **Note** Indica un'informazione aggiuntiva importante o utile.<br> **INENI I** Rappresenta un tasto sul telecomando o sul ricevitore **MENU** Rappresenta un tasto sul telecomando o sul ricevitore **(Caratteri in grassetto)** Spostarsi su Rappresenta una voce del menu all'interno di una finestra (Carattere in corsivo)

### **1.3 Accessori**

- TV Box Android
- Telecomando ad attivazione vocale
- 1 telecomando
- **2x batterie (tipo AAA)**
- Cavo HDMI
- Alimentatore 12 V / 1 A

**ATTENZIONE:** Le batterie non devono essere ricaricate, smontate o corto-circuitate elettricamente. Non mischiare batterie nuove con batterie vecchie o con altri tipi di batterie.

**NOTE:** Per un appropriato utilizzo di questo dispositivo, usare solo adattatori di alimentazione qui di seguito elencati (in caso di necessaria sostituzione): Modello: ASM-0502000; Produttore : Shenzhen Aosimai Technology Co.Ltd L'utilizzo di altri adattatori di alimentazione potrebbe causare danni al dispositivo. Tal danno non è coperto da garanzia.

### **1.4 Uso di dispositivi USB esterni**

- Si raccomanda l'utilizzo di dispositivi USB 2.0 o superiori. Se il dispositivo non dovesse essere compatibile con le specifiche 2.0 la riproduzione e altre funzioni potrebbero non funzionare correttamente.
- STRONG non garantisce la compatibilità con tutti i tipi di dispositivi USB come webcam, tastiere, mouse, dispositivi di memorizzazione.
- STRONG non garantisce il funzionamento ottimale quando si utilizza un HDD insieme ad una web cam.
- Se si utilizza un Hard Disk Drive USB, si prega di verificare che le specifiche elettriche non superino la capacità del proprio ricevitore (max. 5 V/500 mA). In tal caso collegare l'USB HDD ad un adattatore di corrente esterno.
- Si consiglia di non archiviare informazioni importanti sui dispositivi USB che si utilizzano nel ricevitore. Eseguire sempre il backup dei dati sul dispositivo USB prima di usarlo con il ricevitore. STRONG non è responsabile della perdita di dati o di eventi che hanno causato la perdita di dati.

## <span id="page-6-0"></span>**2.0 IL RICEVITORE**

### **2.1 Pannello frontale**

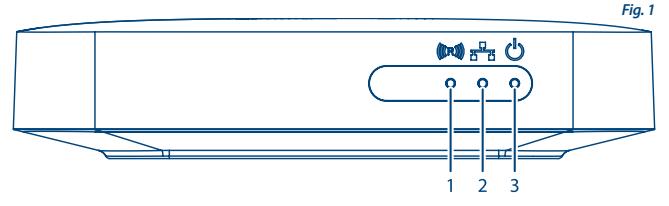

- 1. **Indicatore dei comandi del telecomando** Se lampeggia quando si utilizza il telecomando: associa il telecomando Bluetooth per far funzionare tutte le funzionalità dell'Assistente Google. Vedere 5.0 Impostazioni / Associazione Bluetooth
- 2. **Indicatore della connessione internet** Verde: connesso Rosso: non connesso.
- 3. **Indicatore acceso/spento** Verde: il dispositivo è acceso Rosso: il dispositivo è in stand by

## **2.2 Pannello laterale**

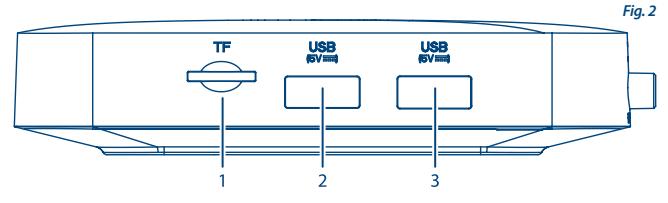

- 1. Slot per scheda TF
- 2. Porta per USB 3.0
- 3. Porta per USB 2.0

### <span id="page-7-0"></span>**2.3 Pannello Posteriore**

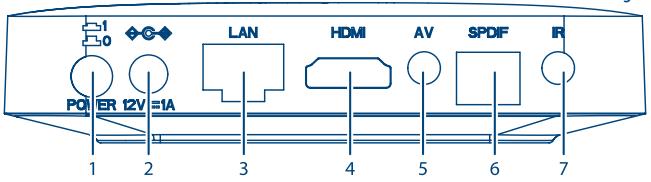

- 1. interruttore accendi/spegni
- 2. adattatore 12V
- 3. Ethernet
- 4. TV (HDMI)
- 5. uscite audio/video
- 6. S/PDIF (ottico)
- 7. ricevitore infrarosso (optional)

## **2.4 Telecomando**

- 1. **ON/OFF**
- 2. **MICROFONO**
- 3. **GOOGLE ASSISTANT**
- $4.$  A/V/d/b
- 5. **ENTER**
- 6. **INDIETRO**
- 7. **HOME**
- 8. **TUTTE LE APP**
- 9. **VOLUME**
- 10. **NETFLIX, PRIME VIDEO**

### **2.5 Installazione delle batterie**

**Fig. 4**

Aprire il coperchio delle batterie posizionato sul retro del telecomando e inserire le due batterie AAA. Seguire l'indicazione della polarità indicata.

- 1. Aprire il coperchio
- 2. Installare le batterie
- 3. Chiudere il coperchio

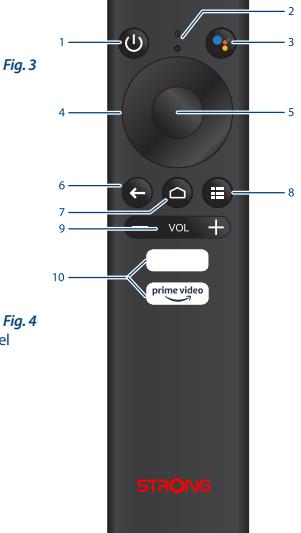

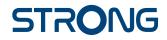

<span id="page-8-0"></span>**NOTA:** Le batterie non devono essere ricaricate, cortocircuitate o mescolate con altre batterie.

## **3.0 COLLEGAMENTI**

Fare riferimento allo chema seguente per la connessione dell'alimentazione, della rete e degli altri eventuali dispositivi al vostro TV Box Android. (Nota: prima di iniziare spegnere tutti i dispositivi da collegare).

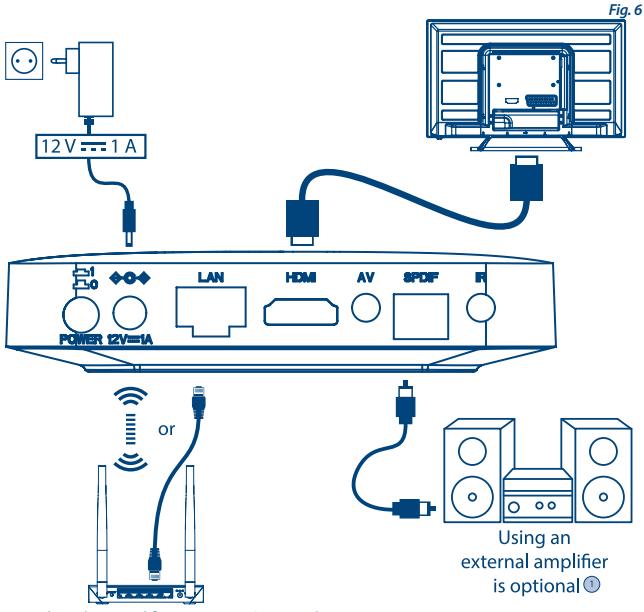

1. L'utilizzo di un amplificatore esterno è opzionale

**NOTA:** LEAP-S1 supporta anche il Wi-Fi. Per connetterti, vai su Impostazioni -> Rete.

- 1. Collegare il box LEAP-S1 al televisore tramite il cavo HDMI
- 2. Usando un cavo Ethernet, connettere la porta LAN del TV Box alla porta LAN del vostro router o alla rete a banda larga domestica.

<span id="page-9-0"></span>3. Alimentare il TV Box utilizzando l'alimentatore in dotazione. Ora potete accendere il dispositivo e iniziare.

**NOTA:** Prima di accendere il dispositivo, commutare l'ingresso del segnale del televisore sulla sorgente corretta.

### **4.0 PRIMA INSTALLAZIONE**

È possibile accendere il dispositivo dopo aver collegato correttamente tutto l'hardware. Per poter utilizzare Google Assistant sul vostro telecomando, dovete prima associare il telecomando Bluetooth al vostro TV Box. Seguire le istruzioni di accoppiamento sullo schermo.

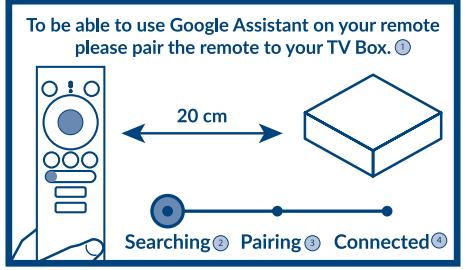

- 1. Per poter utilizzare Google Assistant sul tuo telecomando, associa il telecomando al tuo Box
- 2. Ricerca
- 3. Associa
- 4. Connetti

#### **STEP 1: Linguaggio**

Selezionate la vostra lingua preferita nella pagina di benvenuto.

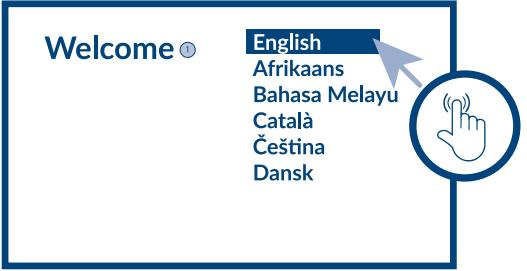

#### 1. Benvenuto

#### **STEP 2: Configurazione di un dispositivo Android**

Scegli se configurare il tuo TV box con un altro dispositivo Android / computer o salta questo passaggio. Se scegli Continua, segui la guida per completare la configurazione rapida di Google.

#### **Step 3: Wi-Fi**

Connettetevi alla vostra rete Wi-Fi. Saltate questo passaggio se siete già connessi tramite Ethernet.

#### **Step 4: Account Google**

Effettuate il login con il vostro account di Google.

#### **Step 5: Termini di servizio e norme sulla privacy**

Leggete e accettate i Termini di servizio e l'Informativa sulla privacy.

#### **Step 6: Posizione**

Scegliere se consentire a Google di utilizzare la vostra posizione per migliorare l'esperienza.

#### **Step 7: Aiuto al miglioramento di Google**

Selezionare se consentire a TV di inviare dati diagnostici e di utilizzo automatici a Google.

#### **Step 8: Google Assistant**

Attivare la funzione Assistente Google per attivare le funzionalità sul vostro telecomando.

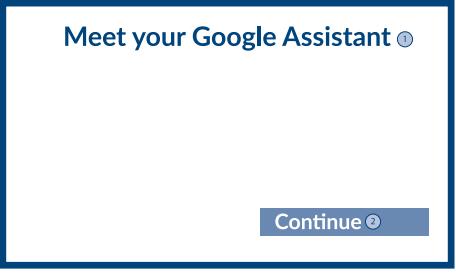

- 1. Trova la tua Google Assistant
- 2. Continua

**Step 9: Inizia con le Apps** Selezionare le app che desiderate installare.

#### **STEP 10: Benvenuti sulla TV**

Una panoramica delle funzionalità del vostro dispositivo

<span id="page-11-0"></span>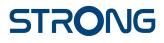

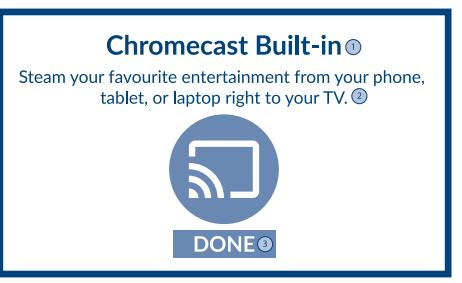

- 1. Chromecast Built-in
- 2. Trasmetti il tuo divertimento preferito dal tuo cellular, tablet o computer direttamente alla tua tv
- 3. Fatto

Cliccare su **FATTO** dopo la procedura guidata per iniziare a utilizzare il dispositivo. Ora sei pronto per iniziare

### **5.0 IMPOSTAZIONI**

Seleziona Impostazioni per controllare le informazioni sul dispositivo, aggiungere/rimuovere account e apportare modifiche alle impostazioni di sistema.

#### **Impostazioni Wi-Fi**

In Rete e Internet, selezionare e abilitarere il Wi-Fi per connettersi alla rete. Una volta effettuata la scansione delle reti Wi-Fi disponibili, selezionare il nome della rete desiderata. Se necessario inserire la password e selezionare Connetti.

#### **Linguaggio**

Su "Impostazioni" > "Preferenze del dispositivo", selezionare "Lingua" per modificare il linguaggio impostato in precedenza.

#### **Accoppiamento Bluetooth**

- Selezionare "Impostazioni" nel menu di avvio.
- Sul menu "Telecomandi e accessori", cliccare su "Aggiungi accessorio" e selezionare il dispositivo da connettere.

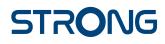

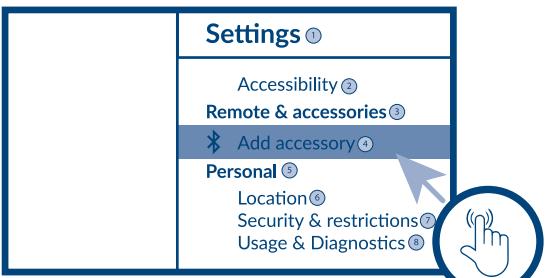

- 1. Impostazioni
- 2. Accessibilità
- 3. Telecomando e accessori
- 4. Aggiungi un accessorio
- 5. Personale
- 6. Localizzazione
- 7. Sicurezza e restrizioni
- 8. Utilizzo e diagnostica

#### **Rimozione di un dispositivo Bluetooth**

- Selezionare "Impostazioni" nel menu di avvio.
- Sul menu "Telecomandi e eccessori" selezionare il dispositivo da rimuovere e selezionare "Disaccoppia".

#### **Aggiunta di un Account**

Per i nuovi utenti di Google: registrati per un nuovo account Google utilizzando la TV per un accesso più semplice e la sicurezza dei pagamenti. Aggiungi un account o cambia account in "Account e accesso" nel menu "Impostazioni".

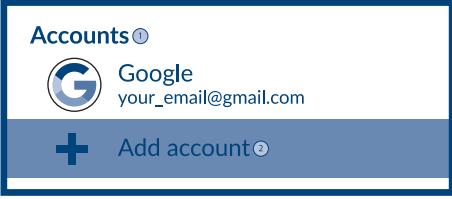

- 1. Account
- 2. Aggiungi un account

#### **Impostazioni di Fabbrica**

In Impostazioni, seleziona Preferenze dispositivo> Informazioni> Ripristino impostazioni di fabbrica.

- Clicca su "Reimposta" per tornare alle impostazioni di fabbrica.
- Una volta selezionata questa opzione, tutte le applicazioni installate manualmente e i dati utente verranno cancellati e il sistema si riavvierà visualizzando l'installazione guidata.

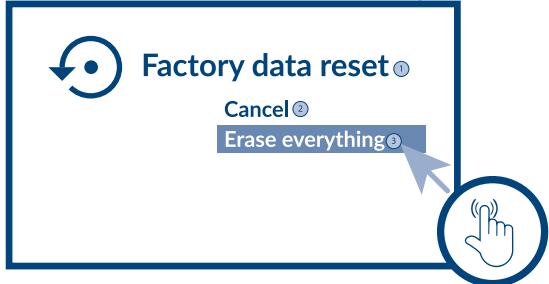

- 1. Ripristino impostazioni di fabbrica
- 2. Cancella
- 3. Cancella tutto

#### **Informazioni**

Potete controllare le informazioni sul vostro dispositivo facendo clic su **INFORMAZIONI** nel menu "Impostazioni". Questo pannello vi mostrerà il modello del vostro dispositivo, la versione, la versione del firmware e altro. Potete anche aggiornare il vostro sistema facendo clic su "Aggiornamento di sistema" da questo menu.

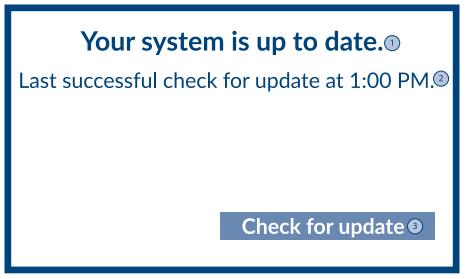

- 1. Il tuo Sistema è aggiornato.
- 2. Ultimo controllo riuscito per l'aggiornamento alle 13.
- 3. Controlla nuovi aggiornamenti

### <span id="page-14-0"></span>**6.0 DOWNLOAD DELLE APP**

Tutte le app sono disponibili per il download sul Google Play Store. Non installare app tramite unità USB, scheda TF o disco rigido.

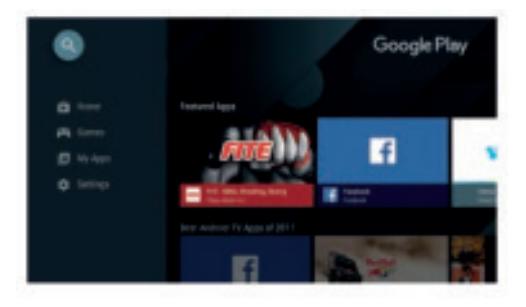

## **7.0 GOOGLE CAST**

#### **Trasmettere da Dispositivo Mobile**

Alcune app ti consentono di trasmettere alla TV. Per trasmettere, segui semplicemente i seguenti passaggi:

- 1. Aprite una app compatibile con Google cast sul vostro dispositivo mobile.
- 2. Passate alla schermata che desiderate trasmettere

#### **Trasmettere da Google Chrome**

Questo dispositivo ha Google Chromecast integrato. Per trasmettere da Google Chrome, fai clic sull'icona Impostazioni []: situata nell'angolo in alto a destra del browser, seleziona "Preferenze del dispositivo", e clicca su "Chromecast integrato".

### **8.0 GOOGLE ASSISTANT**

#### **Dillo per giocarci.**

Chiedi di riprodurre il tuo programma, video o musica preferito. O trova l'ultimo blockbuster per divertirti.

#### **Film & TV shows:**

Guarda Stranger Things su Netflix. Video clips: Riproduci video di gattini Apps: Apri YouTube. Cerca: Cerca sitcom. Info: Parlami di Game of Thrones

#### **Controllo**

Riproduzione: Pausa. Stop. Riprendi Volume: Più alto, più basso. Accensione: Spegnimento

#### **Riproduci musica, news o podcasts**

Musica: Riproduci musica da Sia (Scopri come scegliere il tuo fornitore di servizi musicali) News: Trova notizie. Qual'è l'ultima notizia della BBC?

#### **Chiedi a Google**

Sport: Cosa hanno fatto i Patriots? Quand'è la prossima partita dei Warriors? Calcoli: Quant'è il 20% di 80? Dizionario: Cosa significa "ludico"? Trova risposte: Quant'è lontana la luna? Come si rimuovono le macchie da un tappet? Conversioni di unità: quanti cucchiaini in una tazza?

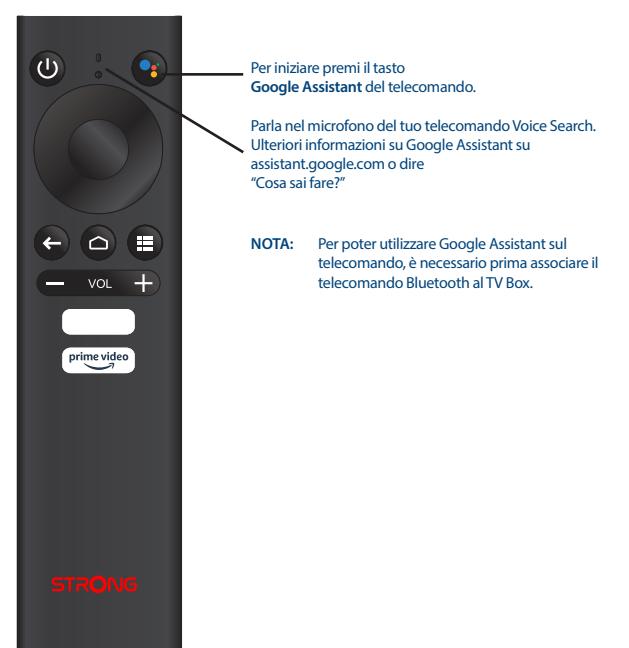

## <span id="page-16-0"></span>**9.0 RISOLUZIONE DEI PROBLEMI**

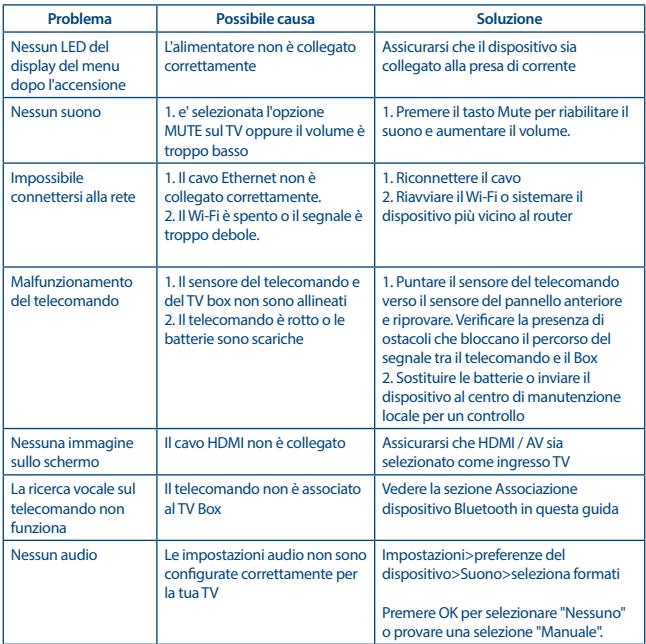

## **10.0 CARATTERISTICHE TECNICHE**

**Decoder Video** Aspect ratio: 16:9, Auto/Full screen<br>Compressione video: 2160p, 1080p, 720p, 4

2160p, 1080p, 720p, 4Kp60 10-bit H.265, 4Kp60 VP9 Profile 2, 4Kp30 H.264

**Decoder Audio**

Decodifica Audio: Dolby® Digital/ Dolby® Digital Plus\*, MPEG-1 layer1/2<br>
Audio mode: Mono. L/R. Stereo Mono, L/R, Stereo

\* Dolby Audio e il simbolo della doppia D sono marchi registrati di Dolby Laboratories.

#### **System & Memory**

Android Version: 10<br>Chinset: 10<br>An Chipset: Amlogic S905X2 SDRAM: DDR4: 2 GB<br>Flash: AMMC: 8 GB

CPU:<br>
CHE CORE CORE ARM ANGLES CORE ARM CORE ARM CORENT CONTRACT CORENT CORENT CORENT CORENT CORENT CORENT CORENT CORENT CORENT CORENT CORENT CORENT CORENT CORENT CORENT CORENT CORENT CORENT CORENT CORENT CORENT CORENT COR GPU:  $\frac{Qu}{Qu}$ Core ARM Mali-G31@1800 MHz<br>
SDRAM· DDR4·2 GR  $A$ MMC: 8 GB

#### **Connettori**

Micro SD 2x USB 2.0 ports AV ETHERNET **HDMI** S/PDIF (optical) DC IN (5 V, 2 A)

### **Dati Generali**

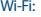

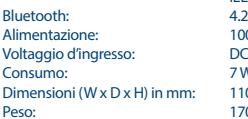

IEEE 802.11b/g/n, 2.4 GHz IEEE 802.11a/n/ac, 5 GHz Alimentazione: 100 - 240 V AC, 50/60 Hz DC 12 V, 1 A 7 W (max.)  $110 \times 110 \times 22$ 170 g

### **Data Protection:**

STRONG, i suoi partner produttori, i fornitori delle applicazioni e dei servizi possono raccogliere dati tecnici e informazioni correlate, incluse, ma non limitate a questo dispositivo, sistema, software di applicazione e periferiche. STRONG e i suoi partner produttori, i fornitori dell'applicazione e di servizi possono usare tali informazioni per migliorare i propri prodotti o per fornire servizi o tecnologie ai propri clienti fintanto che questo sia fatto in una forma che non consenta l'identificazione dell'utente. Inoltre, alcuni servizi forniti, già presenti nel dispositivo o installati dall'utente potrebbero richiedere la registrazione da parte dell'utente stesso.

Infine, alcuni servizi che non sono preinstallati, ma possono essere installati successivamente, possono raccogliere dati personali, in questo caso STRONG non è responsabile per l'eventuale violazione della protezione dei dati personali per i servizi non preinstallati.

\*La disponibilità delle App dipendono dalla nazione. STRONG non può essere ritenuto responsabile per i servizi di terzi. Le offerte di terzi possono essere modificate o rimosse in qualsiasi momento, potrebbero non essere disponibili in tutte le regioni e potrebbe richiedere un abbonamento separato.

#### **INFORMAZIONE AGLI UTENTI**

ai sensi dell'art. 13 del decreto legislativo 25 luglio 2005, n. 15"Attuazione delle Direttive 2002/95/ CE, 2002/96/CE e 2003/108/CE, relative alla riduzione dell'uso di sostanze pericolose nelle apparecchiature elettriche ed elettroniche, nonché allo smaltimento dei rifiuti"

Il simbolo del cassonetto barrato riportato sull'apparecchiatura indica che il prodotto alla fine della propria vita utile deve essere raccolto separatamente dagli altri rifiuti.

L'utente dovrà, pertanto, consegnare l'apparecchiatura alla fine della vita utile agli idonei centri di raccolta differenziata dei rifiuti elettronici ed elettrotecnici, oppure riconsegnarla al rivenditore al momento dell'acquisto di una nuova apparecchiatura di tipo equivalente, in ragione di uno a uno. L'adeguata raccolta differenziata per l'avvio successivo dell'apparecchiatura dismessa al riciclaggio, al trattamento e allo smaltimento responsabile contribuisce ad evitare possibili effetti negativi sull'ambiente e sulla salute e favorisce il riciclo dei materiali di cui è composta l'apparecchiatura. Lo smaltimento abusivo del prodotto da parte dell'utente comporta l'applicazione delle sanzioni amministrative di cui al dlgs. n. 22/1997" (articolo 50 e seguenti del dlgs. n. 22/1997).

Trattamento del dispositivo elettrico od elettronico a fine vita (Applicabile in tutti i paesi dell'Unione Europea e in quelli con sistema di raccolta differenziata)

Questo simbolo sul prodotto o sulla confezione indica che il prodotto non deve essere considerato come un normale rifiuto domestico, ma deve invece essere consegnato ad un punto di raccolta appropriato per il riciclo di apparecchi elettrici ed elettronici. Assicurandovi che questo prodotto sia smaltito correttamente, voi contribuirete a prevenire potenziali conseguenze negative per l'ambiente e per la salute che potrebbero altrimenti essere causate dal suo smaltimento inadeguato. Il riciclaggio del materiali aiuta a conservare le risorse naturali. Per informazioni più dettagliate circa il riciclaggio di questo prodotto, potete contattare l'ufficio comunale, il servizio locale di smaltimento rifiuti oppure il negozio dove l'avete acquistato.

#### **Data Protection:**

STRONG, i suoi partner produttori, i fornitori delle applicazioni e dei servizi possono raccogliere dati tecnici e informazioni correlate, incluse, ma non limitate a questo dispositivo, sistema, software di applicazione e periferiche. STRONG e i suoi partner produttori, i fornitori dell'applicazione e di servizi possono usare tali informazioni per migliorare i propri prodotti o per fornire servizi o tecnologie ai propri clienti fintanto che questo sia fatto in una forma che non consenta l'identificazione dell'utente. Inoltre, alcuni servizi forniti, già presenti nel dispositivo o installati dall'utente potrebbero richiedere la registrazione da parte dell'utente stesso.

Infine, alcuni servizi che non sono preinstallati, ma possono essere installati successivamente, possono raccogliere dati personali, in questo caso STRONG non è responsabile per l'eventuale violazione della protezione dei dati personali per i servizi non preinstallati.